ダウンロードした br-font.exe を実行。

どこでもいいので解凍します。

(下の画面ではダウンロードフォルダにそのまま解凍しました)

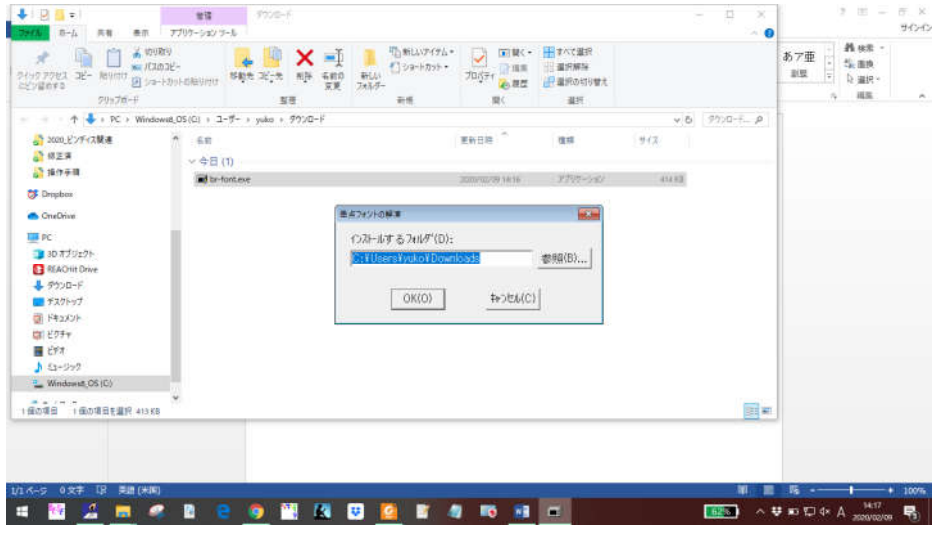

## 解凍すると、 BNLbrail.TTF BWLbrail.TTF の二つのフォントができます。 このファイルを直接ダブルクリックします。

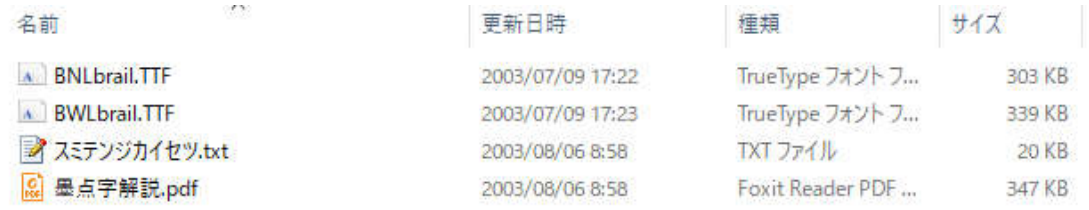

## 開いた画面左上に「インストール」というボタンがあるので、それをクリック。 これで、フォントのインストール完成です。

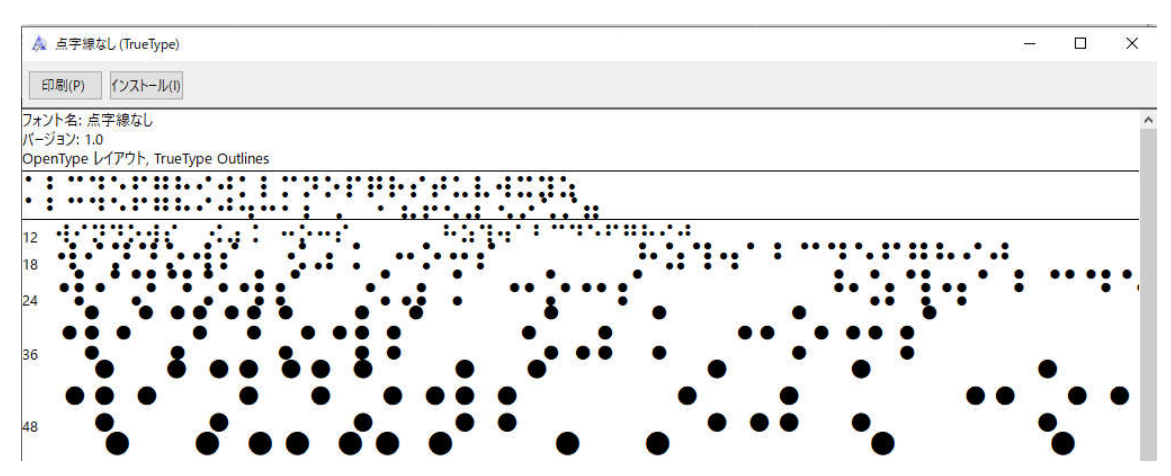